## **Notice of Personnel Action (NOPA) Reprint Request Form**

 Use this form to submit a NOPA reprint request for ONE transaction and effective date only. For another transaction(s) and/or effective date(s), you must submit an additional form(s).

 To complete the form: You must first save it to your computer/laptop; then open it in Adobe Acrobat or Adobe Acrobat Reader DC and enter your information.

To submit the form: In ConnectHR select document type **CS Audits - NOPA Reprint Request.**

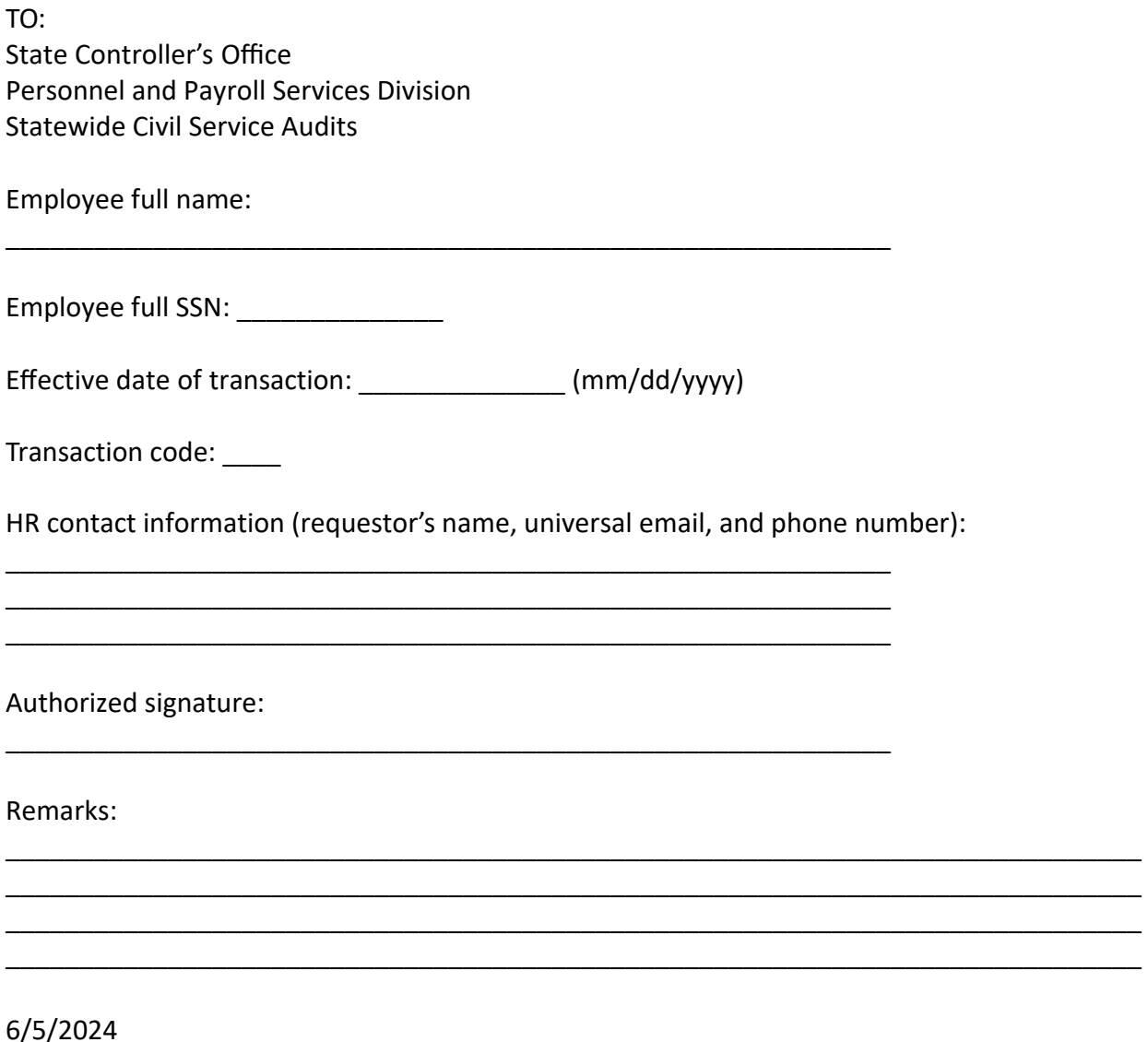